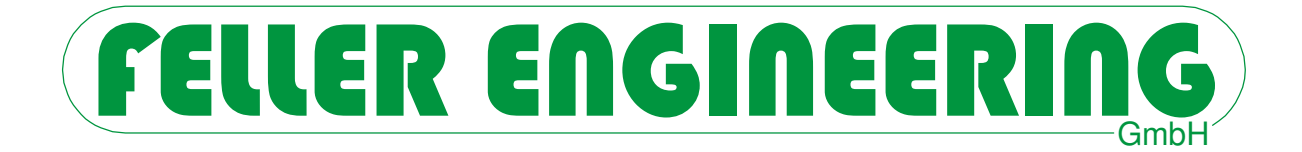

# FP160 **Operator Manual**

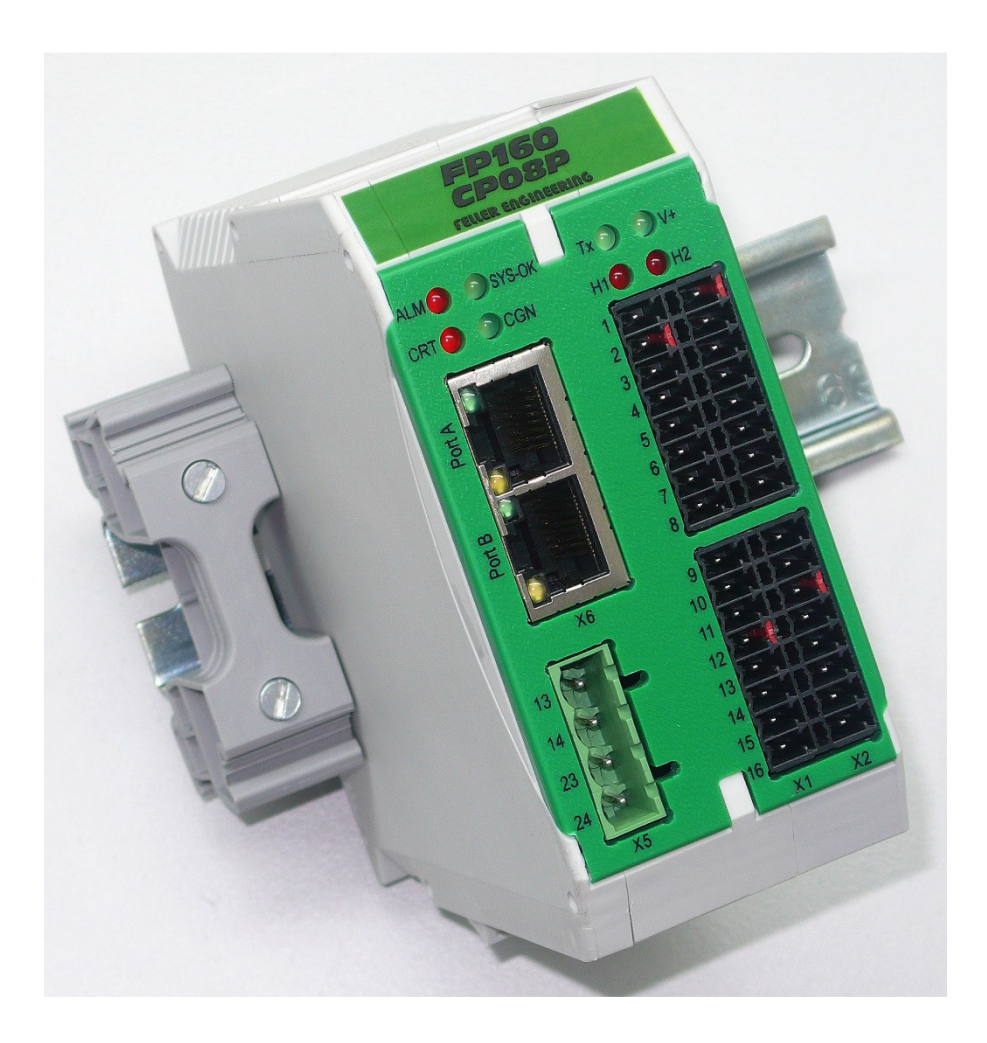

Carl-Zeiss-Straße 14 Fax: +49(6074)8949-49 63322 Rödermark / Germany Technical Hotline: +49(6074)8949-31 Internet: www.fellereng.de eMail: info@fellereng.de

FELLER ENGINEERING GmbH Phone: +49(6074)8949-0

Status 11/15-0113

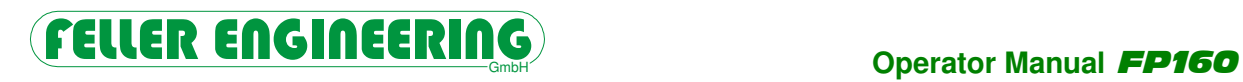

# **Contents**

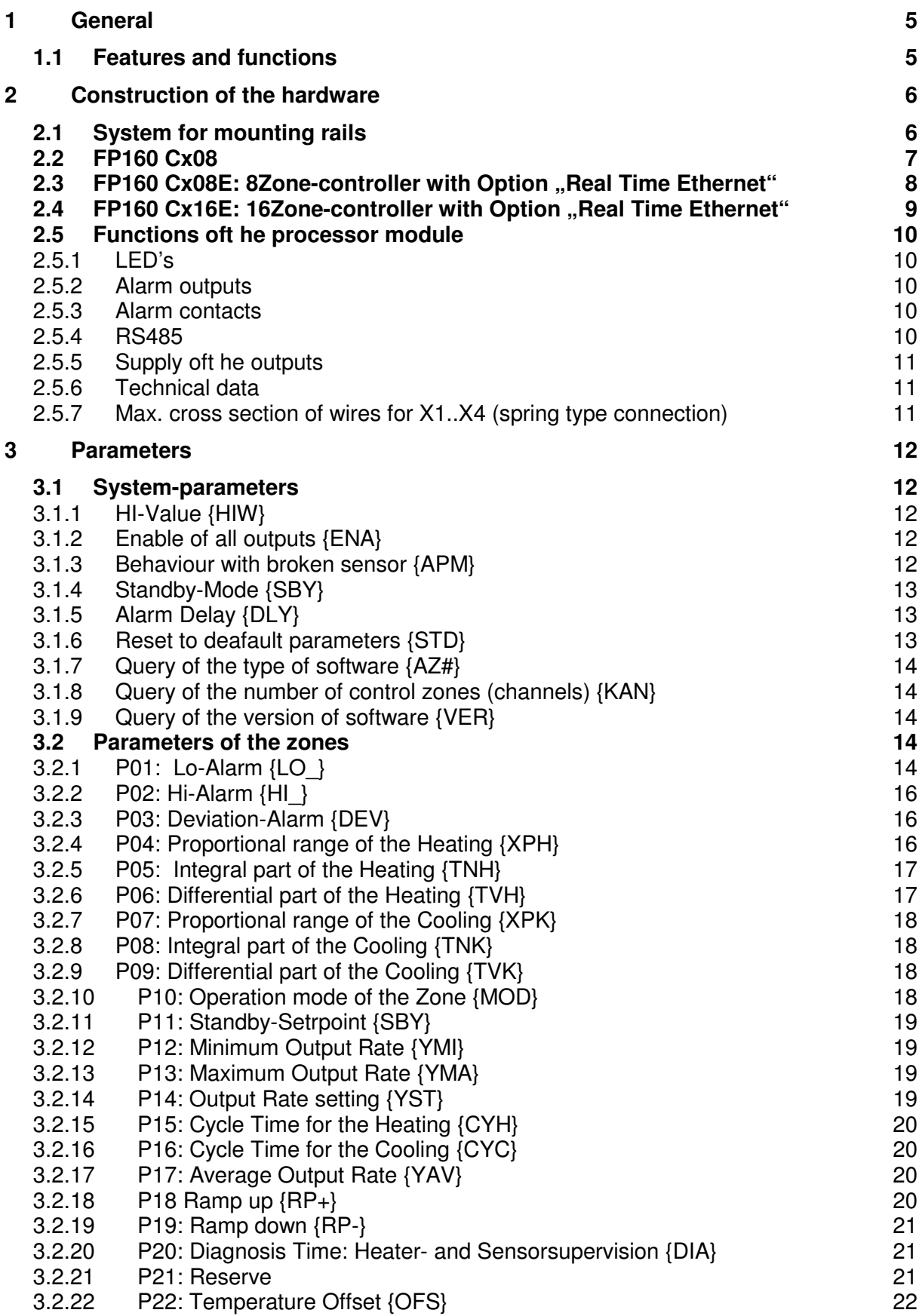

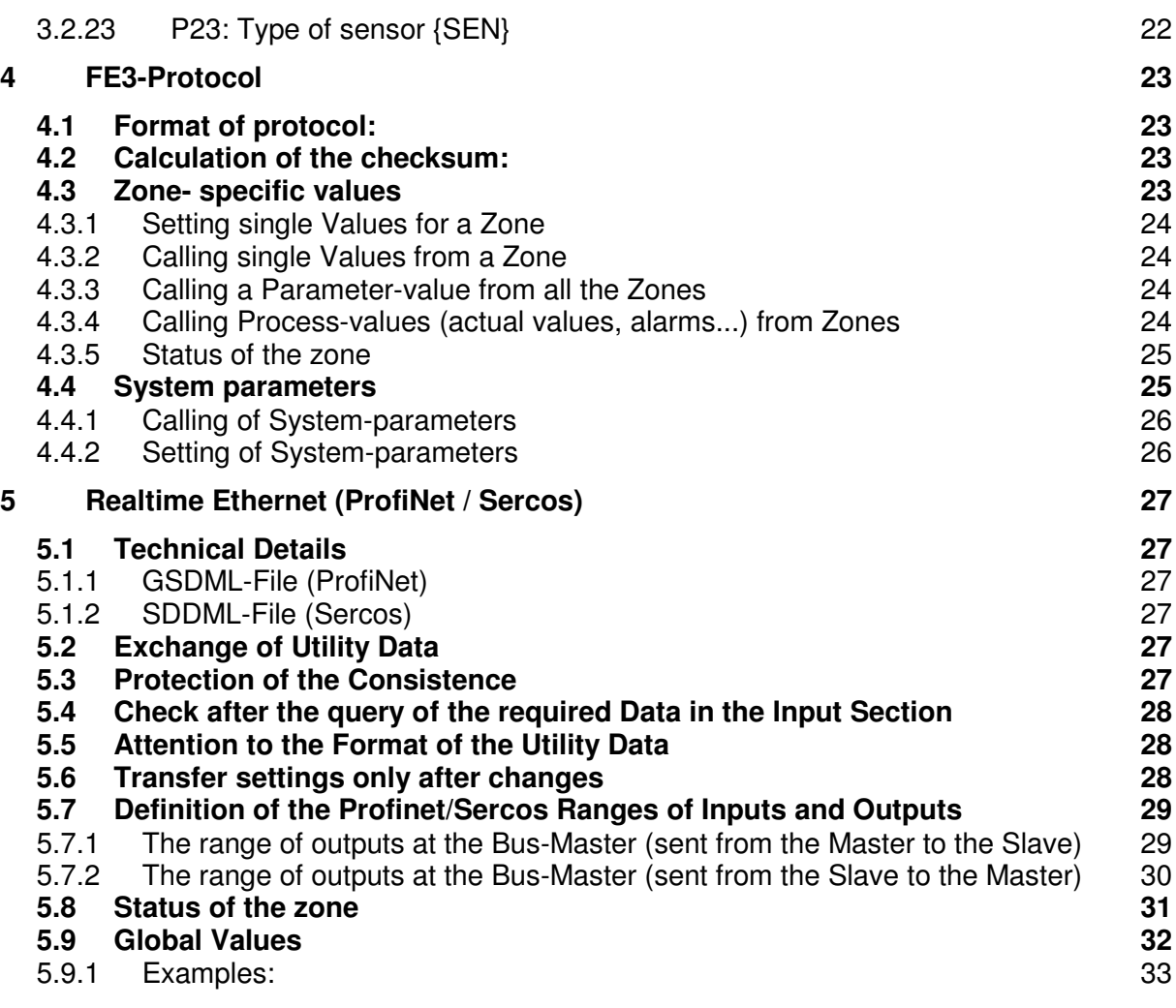

# **FELLER ENGINEERING**<br>Operator Manual **FP160**

# **1 General**

#### **1.1 Features and functions**

- Different calculation to set the output rate:
	- \* Manual determinable constant output rate
	- \* PID temperature controlling for heating/cooling
	- \* Copy of the output rate from a neighbor zone in case of a defective sensors
	- \* Comparator-function (see parameter 4, Xp)
	- \* Stable tripping limiter for safety function (see parameter 2, HI)
- Self-tuning of the zone if required
- FE3-Bus via RS485for parameters and visualization (e.g. Visual Fecon)
- Shorten resistant outputs for Solid state Relay control

# **2 Construction of the hardware**

The temperature controller **FP160** is built in a module to snap on a mounting rail.

# **2.1 System for mounting rails**

The power supply of the controller as well as the communication occurs via the 5-pole terminal system ("TS Bus-connectors", article-No. 90-00217), which may be fit to a standard rail by simple snap-in.

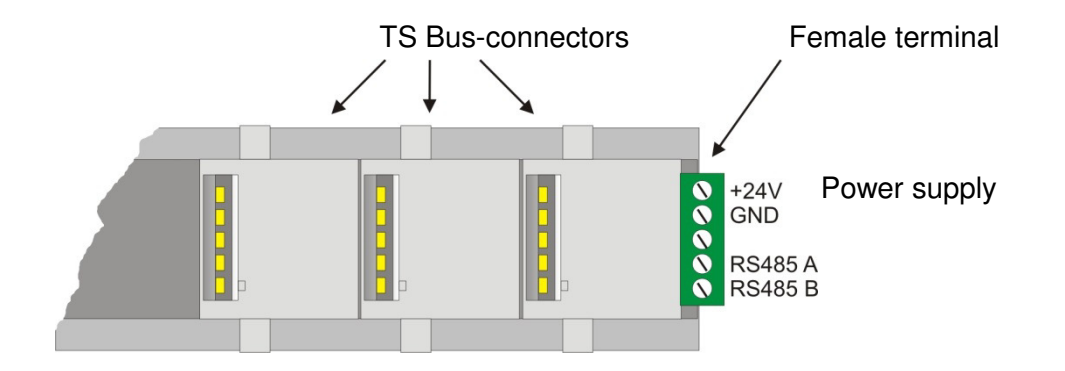

The TS Bus-connectors may be beaded to individual length to supply multiple controllers FP160 side by side on one single rail.

The number of required TS Bus-connectors depends on the width of the controllers:

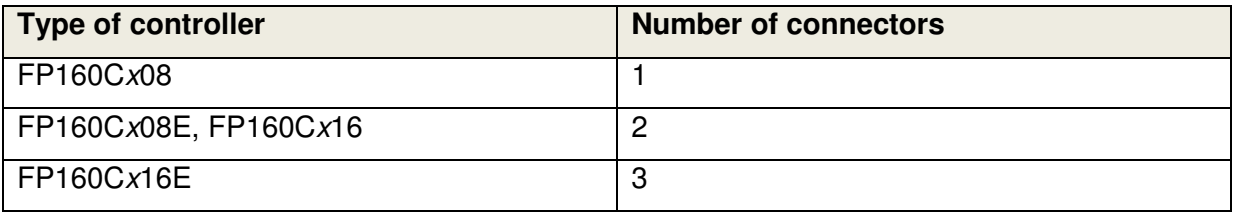

The 24V power supply and the connection of the interface RS485 occur by a 5-pole terminalconnector (article-No. 90-000216), which may be put laterally to the TS Bus-connectors.

The terminal assignment is posed in the upper picture.

# FELLER ENGINEERING **Operator Manual FP160**

# **2.2 FP160 Cx08**

**FRONT**

H1: System Fault, Overload<br>**Sensor Input** Sensor  $8(-)$  X1.8<br>**24VDC Outputs** Heating Zone 1 X1.9 X2.9 LO-Alarm \*)<br>Heating Zone 2 X1.10 X2.10 Hi-Alarm \*)

**BOTTOM SIDE**

**24VDC power supply for the outputs** +24V Input X7.1 NC X7.2 NC X7.2 NC X7.2 NC X7.4 GN

# Status 11/15-0113 Page 7

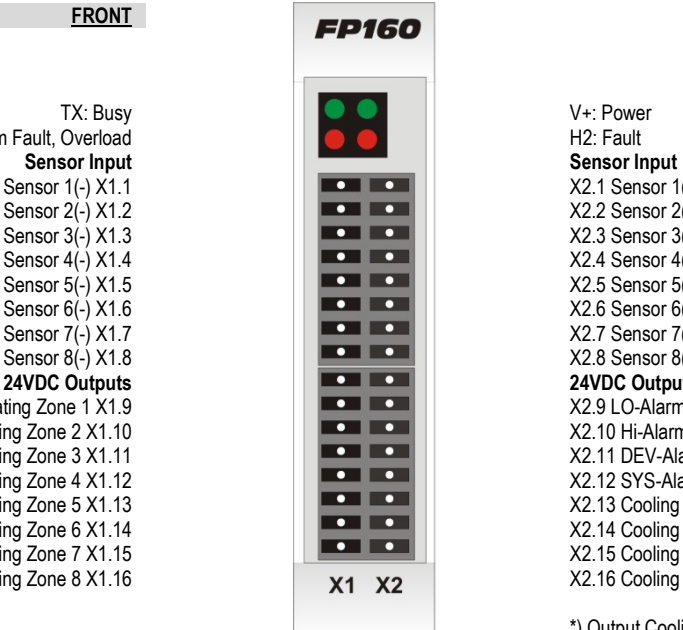

 $\left(\mathbf{K}\right)$ 

 $\overline{1}$  $\overline{2}$  $3\quad 4$  $X7$ 

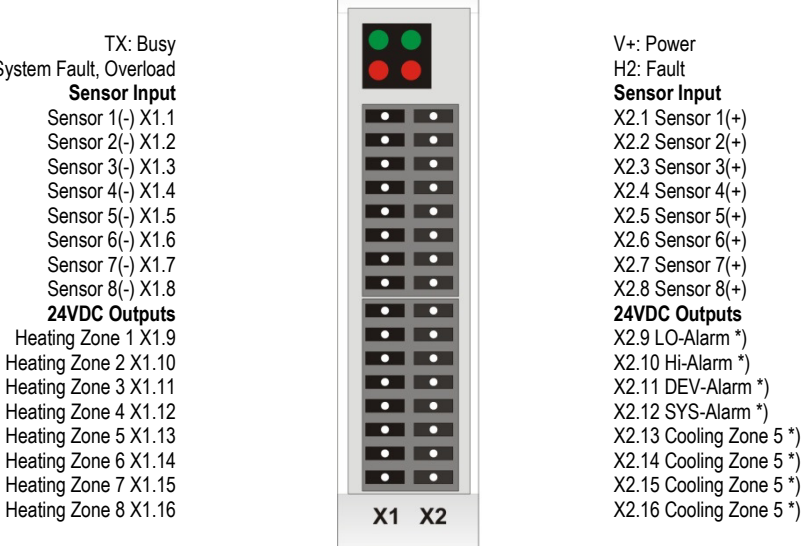

\*) Output Cooling, if parameter No.  $12 < 0$ "

**Addresse**

**Service** (behind cover)

X7.4 GND Input

# 2.3 FP160 Cx08E: 8Zone-controller with Option "Real Time Ethernet"

(Profinet or Sercos)

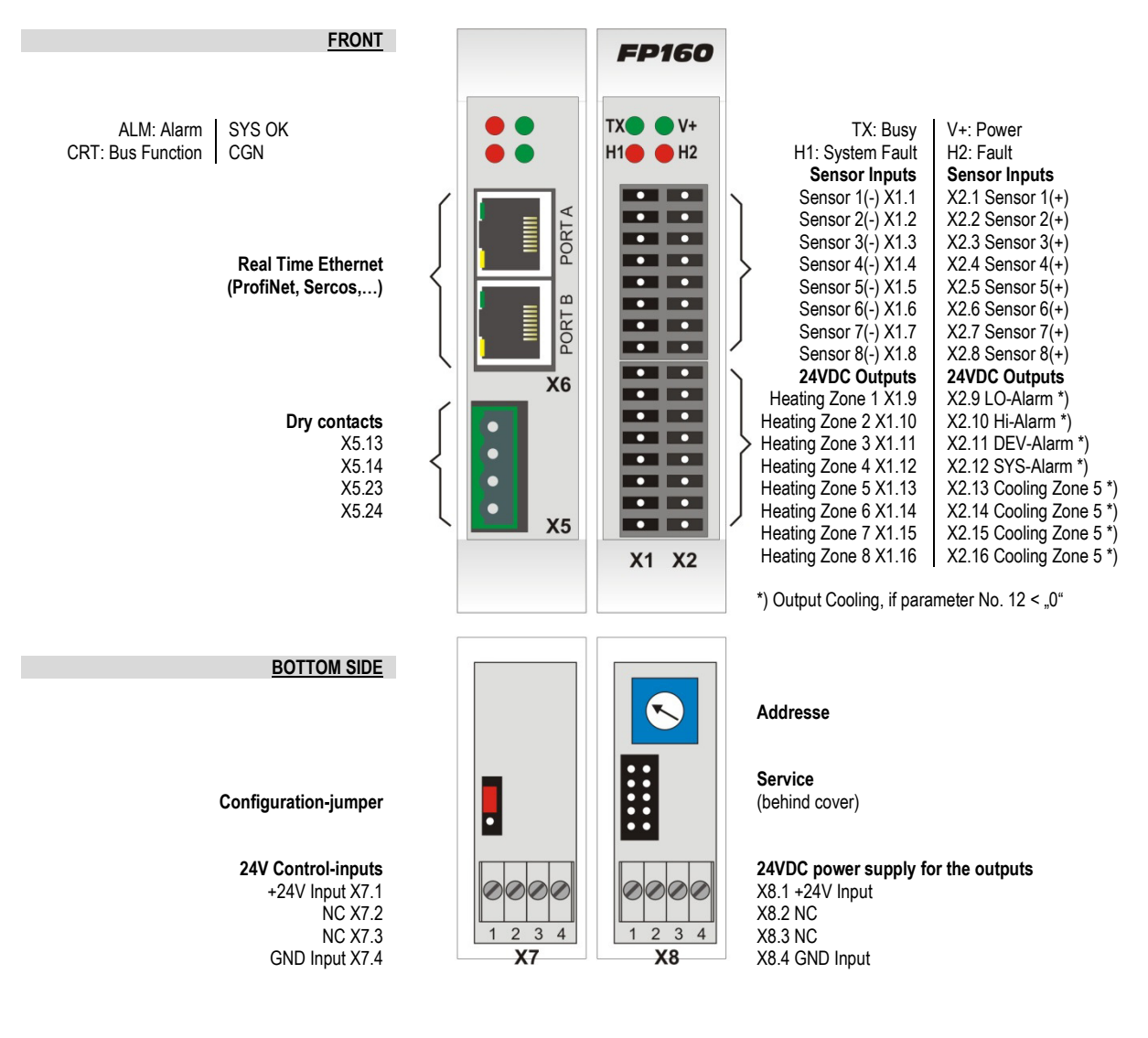

# **FELLER ENGINEERING**<br>Operator Manual **FP160**

# 2.4 FP160 Cx16E: 16Zone-controller with Option "Real Time Ethernet"

(Profinet or Sercos)

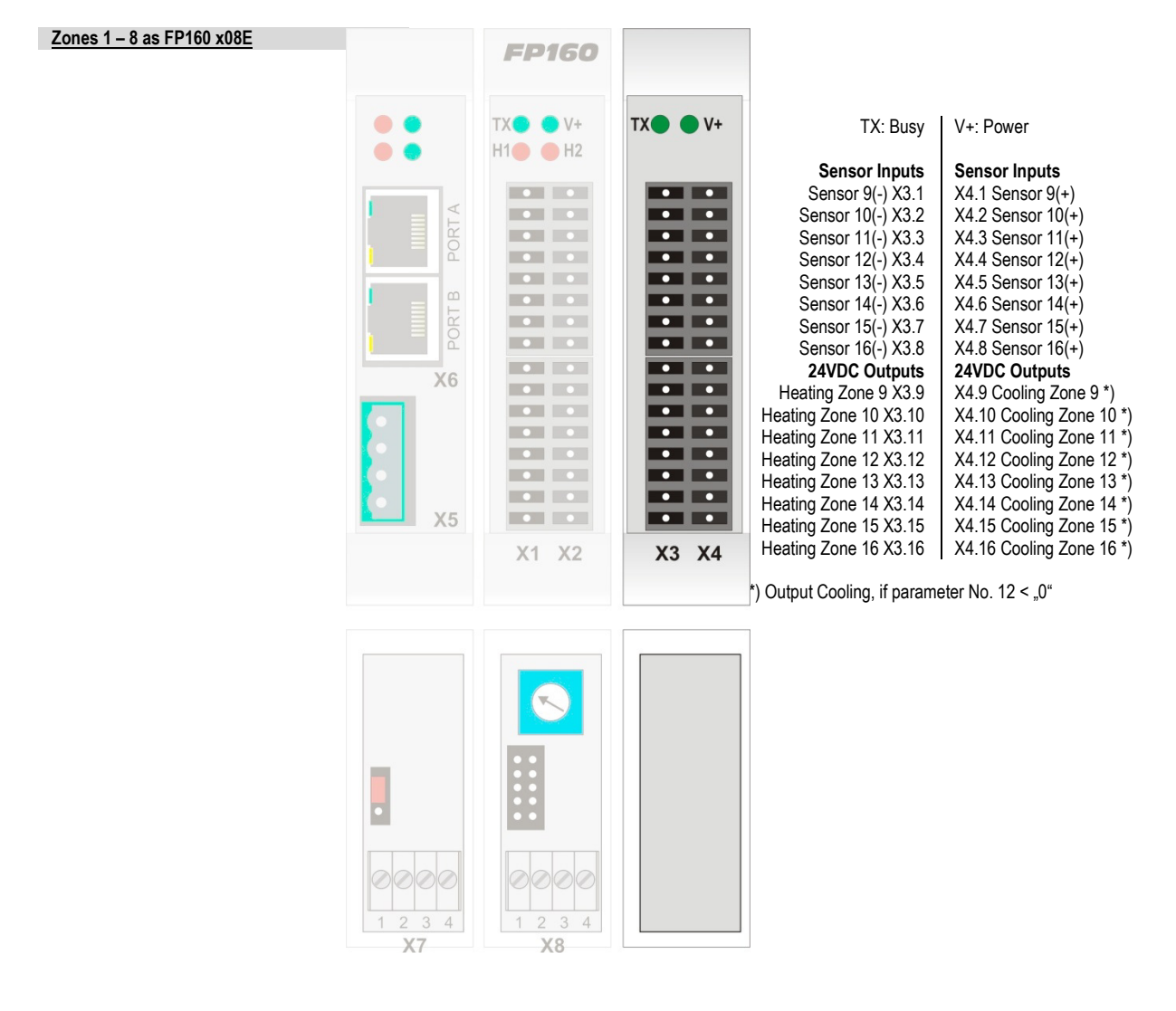

#### **2.5 Functions oft he processor module**

# **2.5.1 LED's**

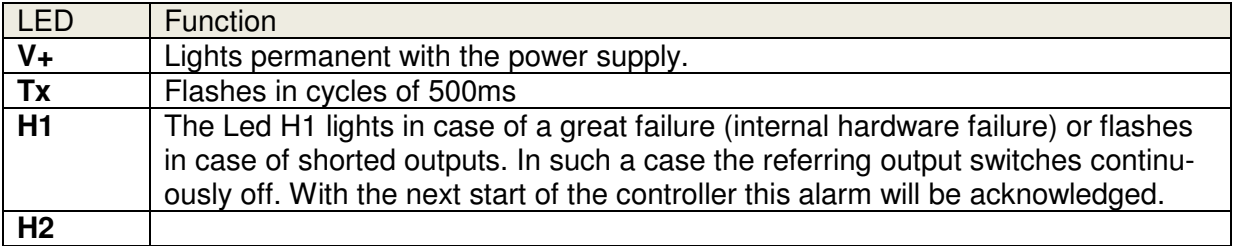

Additional LEDs with the processor-variation FP160 Cxxx**E** (with Realtime Ethernet)

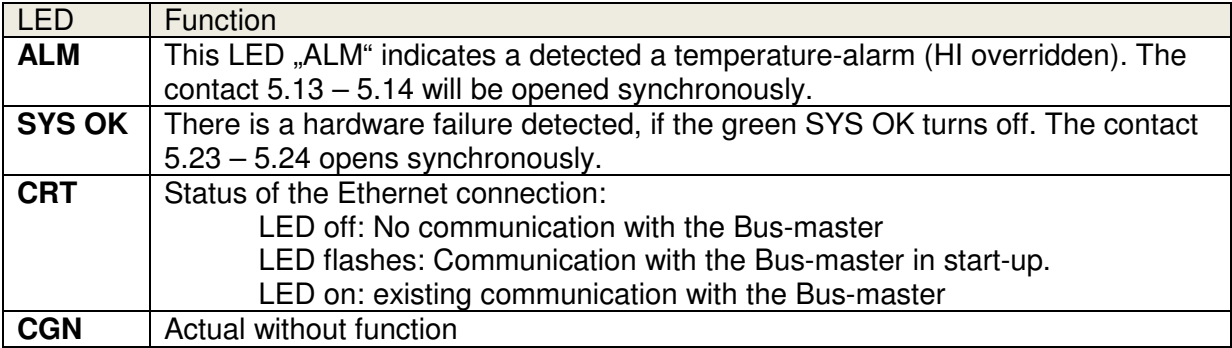

#### **2.5.2 Alarm outputs**

Die Alarm outputs LO-Alarm, HI-Alarm, DEV-Alarm and SYS-Fault supply 24V DC under normal conditions for external relays. If there is an alarm at one of the zones, the voltage at the referring alarm output drops to 0V. SYS-Fault refers to the integrated hardware supervision.

# **2.5.3 Alarm contacts**

There are two dry contacts available with the version for mit Realtime Ethernet (FP160 CxxxE):

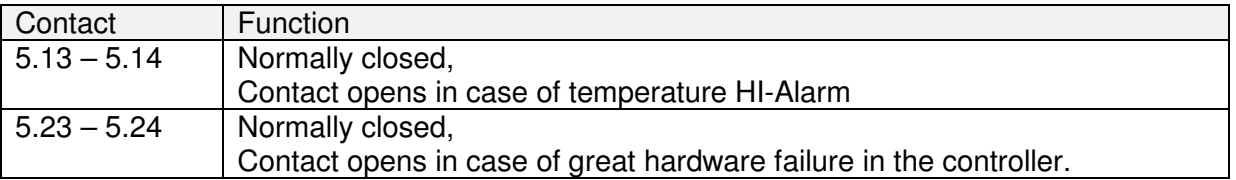

#### **2.5.4 RS485**

An interface RS485 is available by the Bus-terminal. This enables the connection to max. 30 units by a 2-wire Bus. The addresse has to be set by the BCD-switch at the bottom side of the unit.

#### **2.5.5 Supply oft he outputs**

There is a 4-pole connector-terminal (X8) at the bottom of the module. It has to be supplied by 24VDC to power the outputs. The controller will operate without this supply, but the outputs in the front for the Solid State Relays stay disabled.

#### **2.5.6 Technical data**

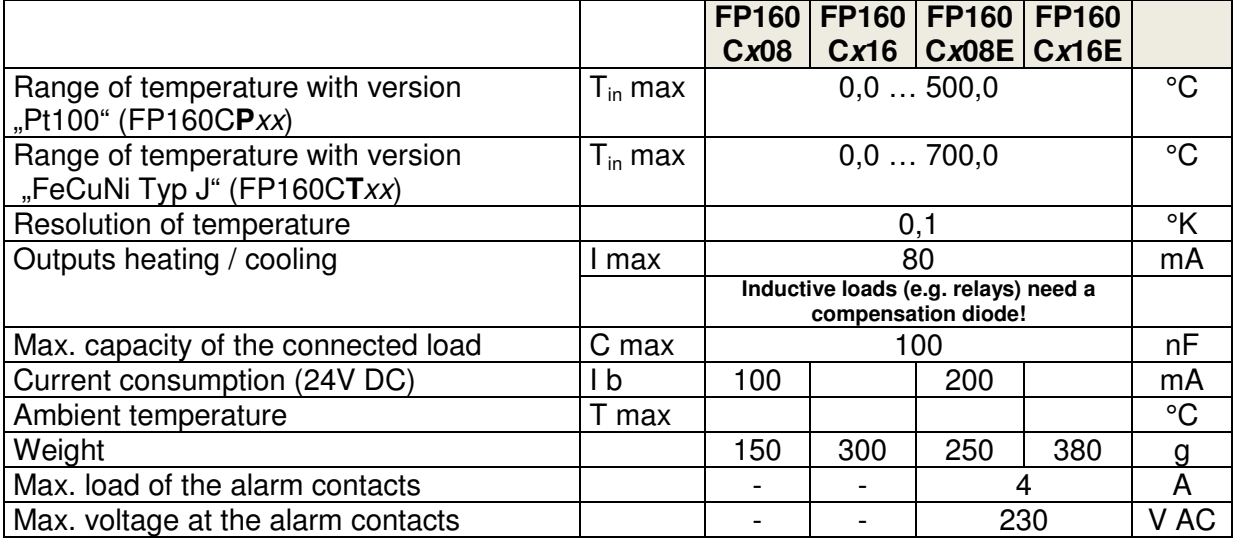

# **2.5.7 Max. cross section of wires for X1..X4 (spring type connection)**

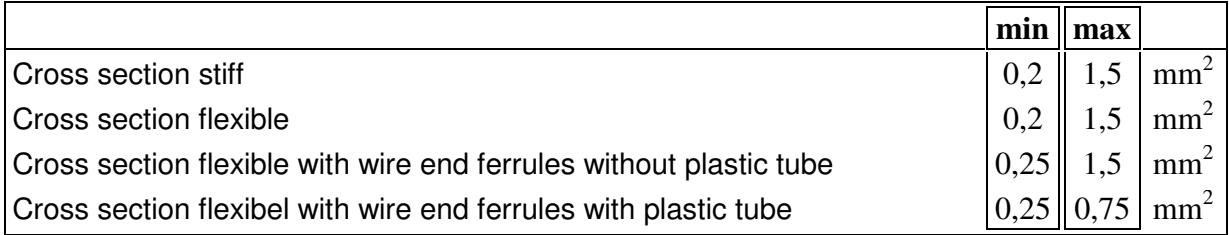

# **3 Parameters**

The default settings of the parameters are defined to solve general control-requirements. Specific conditions as setpoints, alarm-limits, operation mode a.s.o. have to be set individually. The reset via system-parameter **STD** returns all parameters to the default settings.

#### **3.1 System-parameters**

These general parameters may be necessary for operation or during commissioning of the FP160. There is no relation to single zones.

#### **3.1.1 HI-Value {HIW}**

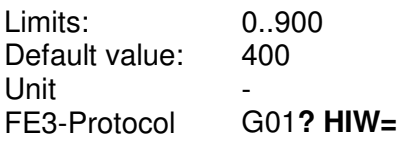

Function This prameter limits the setting of setpouints.

# **3.1.2 Enable of all outputs {ENA}**

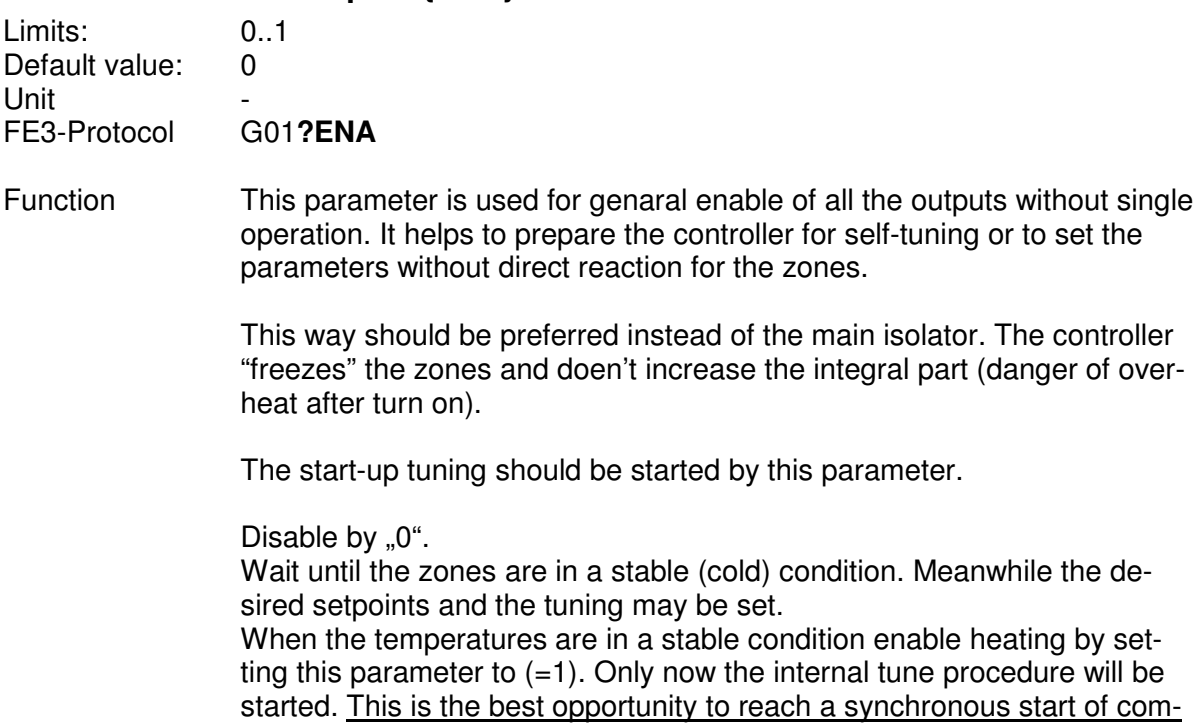

bined heaters.

#### **3.1.3 Behaviour with broken sensor {APM}**

Limits: 0..4 Default value: 0 Unit<br>FE3-Protocol G01? APM FE3-Protocol

# **FELLER ENGINEERING**<br>Operator Manual **FP160**

Function This system parameter chooses the behaviour in case of a broken sensor during controlled mode:

Setting "0" (Default)

This way the power for this zone will be turned off in case of a broken sensor. The zone is kept in controlled mode. As soon as the sensor is available the previous setpoint is valid.

Setting "1"

The controller turns from controlled mode to manual mode and uses the previously calculated mean output rate of this zone for permanent output.

Setting "2"

In reason of compatibility this function is identic to "1"

Setting ..3"

The controller turns from controlled mode to manual mode and uses the output rate of the setting of parameter No. 17 of this zone for permanent output.

Setting "4"

The controller turns from controlled mode to manual mode. The output rate of the leading zone, setting parameter No. 26, will be copied for the defective zone.

#### **3.1.4 Standby-Mode {SBY}**

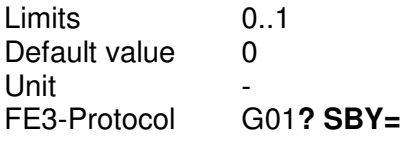

Function This system parameter is used to set all controlled zones to the standby mode. These zones will be controlled to reach the  $2<sup>nd</sup>$  setpoint of parameter No. 11.

# **3.1.5 Alarm Delay {DLY}**

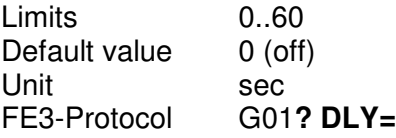

Function This parameter is used to ignore short alarms. Only a zone alarm (e.g. LO, HI or DEV Alarm) which is longer than this time setting, will be notified by alarm contacts and via interface.

#### **3.1.6 Reset to deafault parameters {STD}**

Limits 0..60

#### **Operator manual FP160**

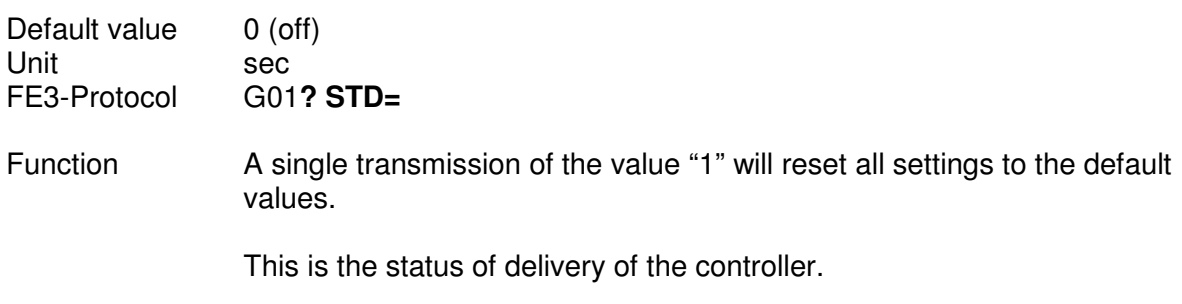

# **3.1.7 Query of the type of software {AZ#}**

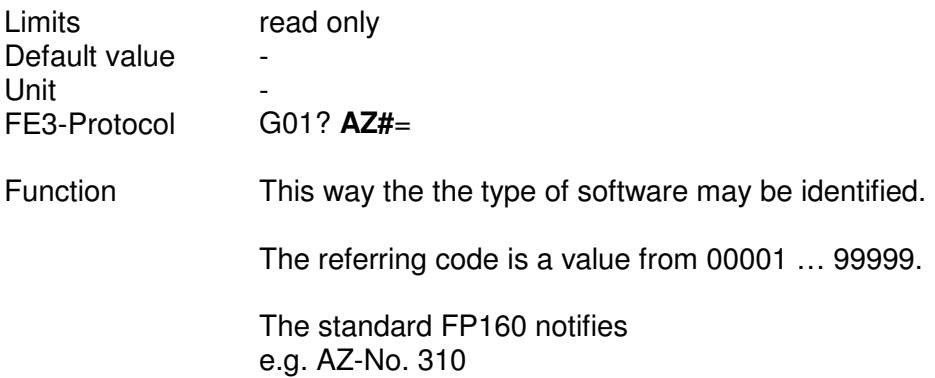

# **3.1.8 Query of the number of control zones (channels) {KAN}**

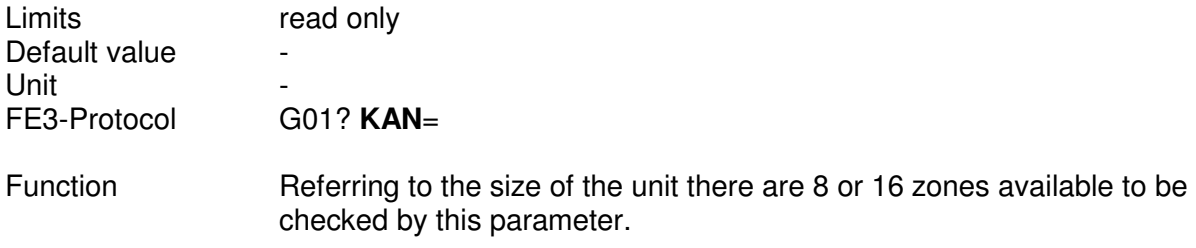

# **3.1.9 Query of the version of software {VER}**

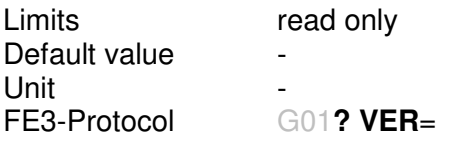

Function This information transmits the version of software oft he controller.

#### **3.2 Parameters of the zones**

Each zone has its own set of parameters.

# **3.2.1 P01: Lo-Alarm {LO\_}**

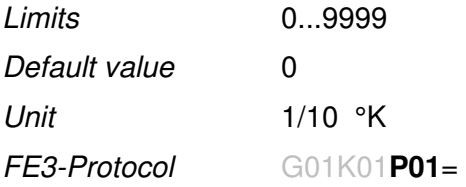

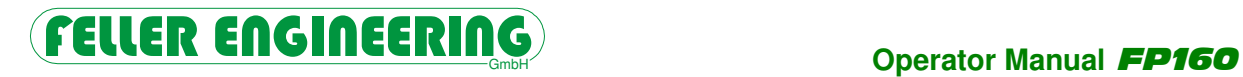

Function Underpassing the value set for parameter 1 triggers the respective zone **LO**-alarm. The collective alarm "Low temperature" will be activated at X2.9. The required resolution is 1/10°. A setting of 200 accords to 20,0°.

#### **Operator manual FP160**

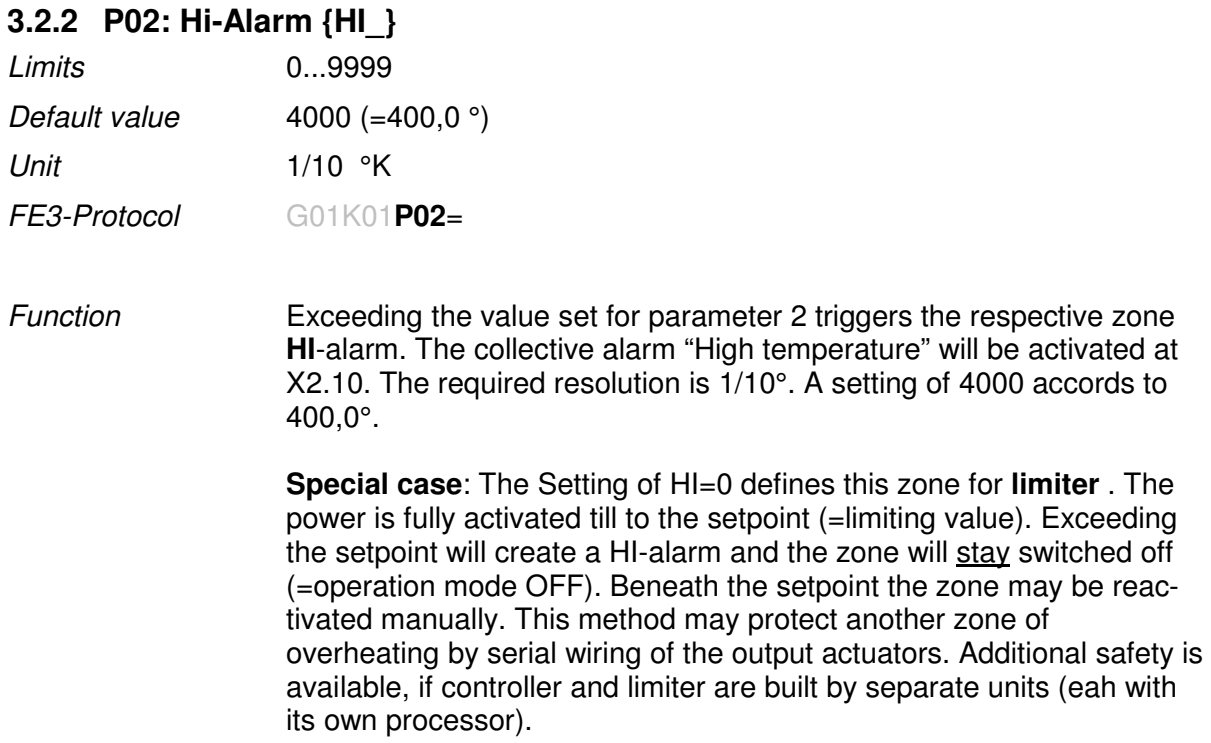

### **3.2.3 P03: Deviation-Alarm {DEV}**

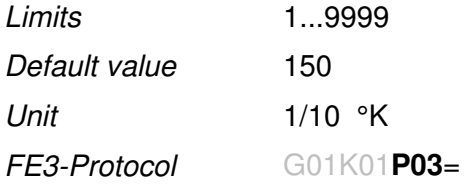

Function As soon as the actual value of a zone deviates from the setpoint by more than the setting here the respective zone triggers deviation alarm. The collective alarm "Dev alarm" will be activated at X2.11. The required resolution is 1/10°. A setting of 150 accords to 15,0°.

# **3.2.4 P04: Proportional range of the Heating {XPH}**

.

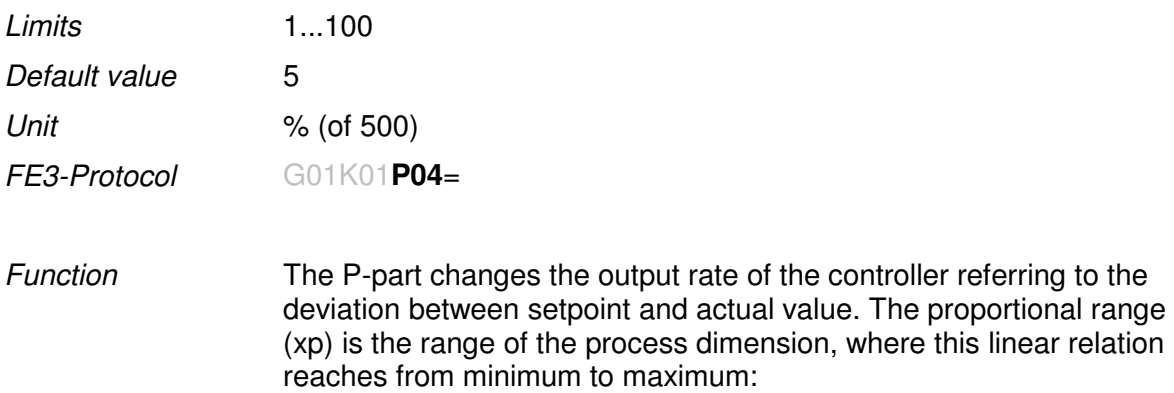

# FELLER ENGINEERING **Operator Manual FP160**

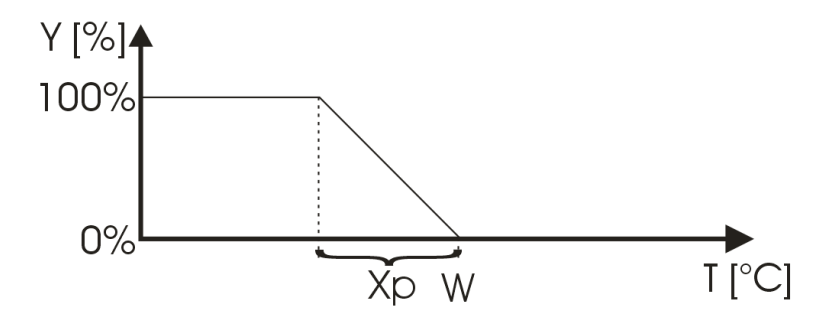

The FP160 uses a fixed temperature range of 500°C (1% accords to 5K).

An overdimensioned proportional value results in a rather inert result. A too small range will strongly react on small deviations and make the system oszillating.

Using a simple P-controller (without I- and D-part) the deviation to the setpoint will not be eliminated.

**Special case**: The setting of xP=0 turns the controller to c**omperato mode**. Overheating of 2° will disable the heating and beneath 2° the heating will retun fully. There is a hysteresis of +/-2°.

# **3.2.5 P05: Integral part of the Heating {TNH}**

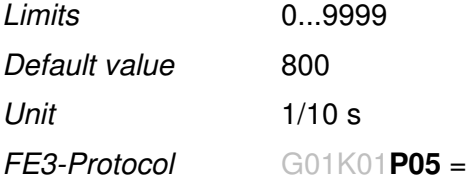

Function The integral part avoids a remaining temperature deviation by continuous change of the output rate untill the deviation is zero. The speed of the changes depends on the setting of this time. Small values refer to fast as great values result in slower changes of the rates.

The setting "0" disables the I-part completely.

#### **3.2.6 P06: Differential part of the Heating {TVH}**

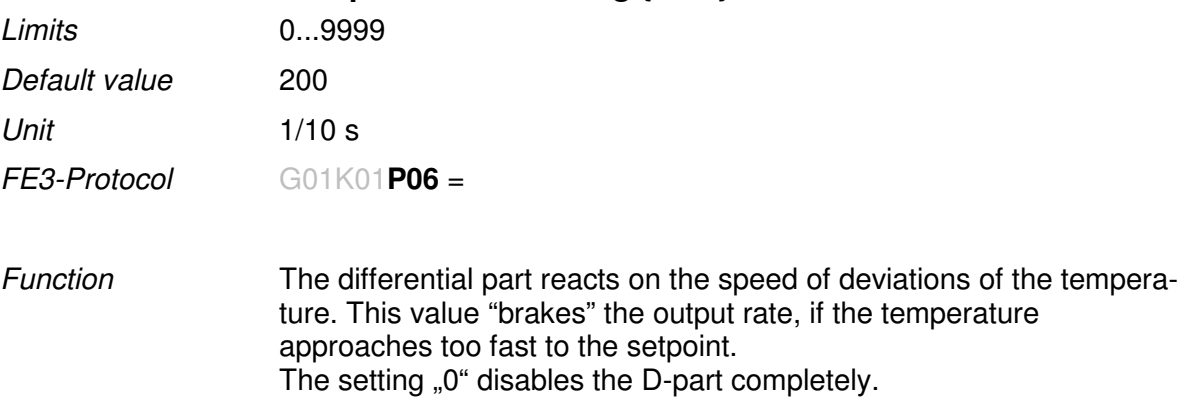

#### **Operator manual FP160**

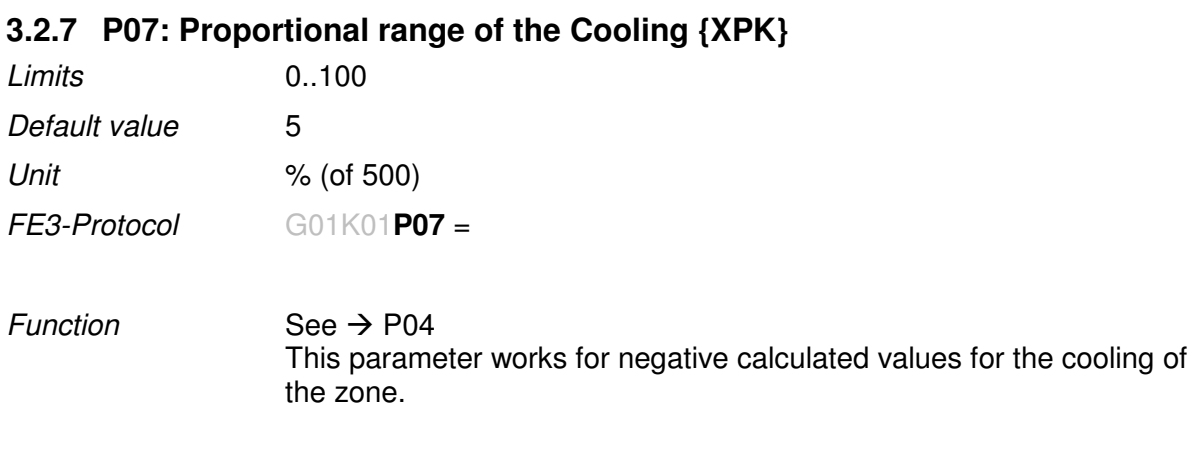

### **3.2.8 P08: Integral part of the Cooling {TNK}**

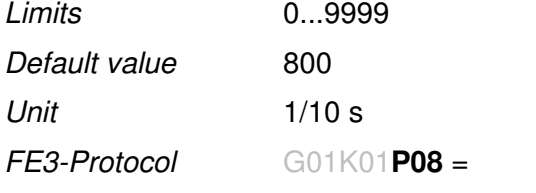

 $Function$  See  $\rightarrow$  P05 This parameter works for negative calculated values for the cooling of the zone.

# **3.2.9 P09: Differential part of the Cooling {TVK}**

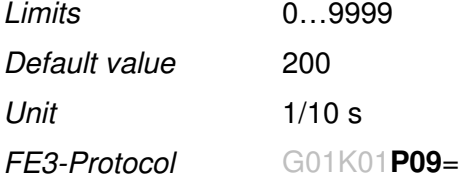

 $Function$  See  $\rightarrow$  P06 This parameter works for negative calculated values for the cooling of the zone.

# **3.2.10 P10: Operation mode of the Zone {MOD}**

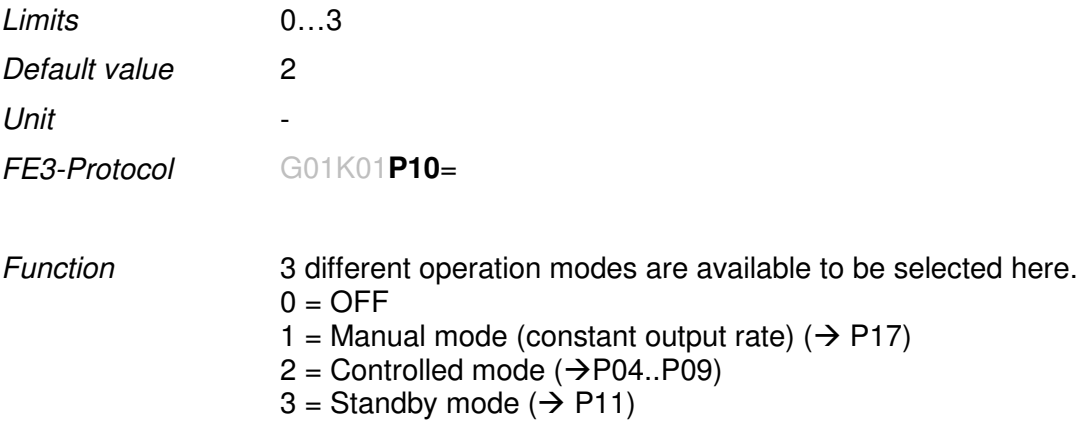

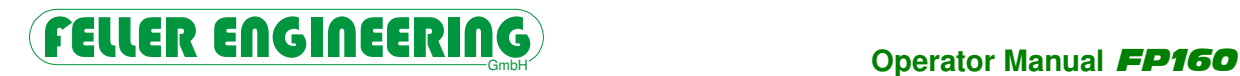

# **3.2.11 P11: Standby-Setrpoint {SBY}**

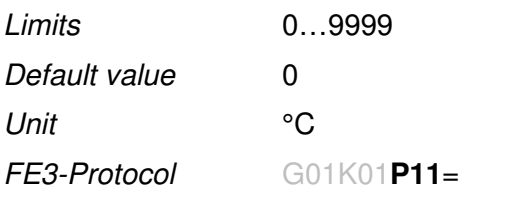

Function This parameter sets the temperature for the standby mode  $(\rightarrow P10)$ . It may be set during the controlled mode.

#### **3.2.12 P12: Minimum Output Rate {YMI}**

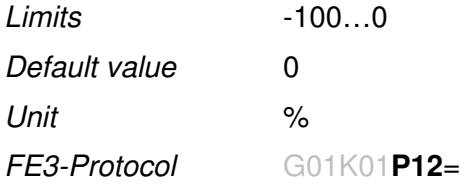

Function To enable the function for cooling, the minimum output rate has to be adapted (-100% refers to maximum cooling).

#### **3.2.13 P13: Maximum Output Rate {YMA}**

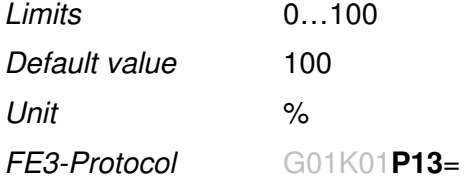

Function This parameter limits the maximum output rate of the heaters.

#### **3.2.14 P14: Output Rate setting {YST}**

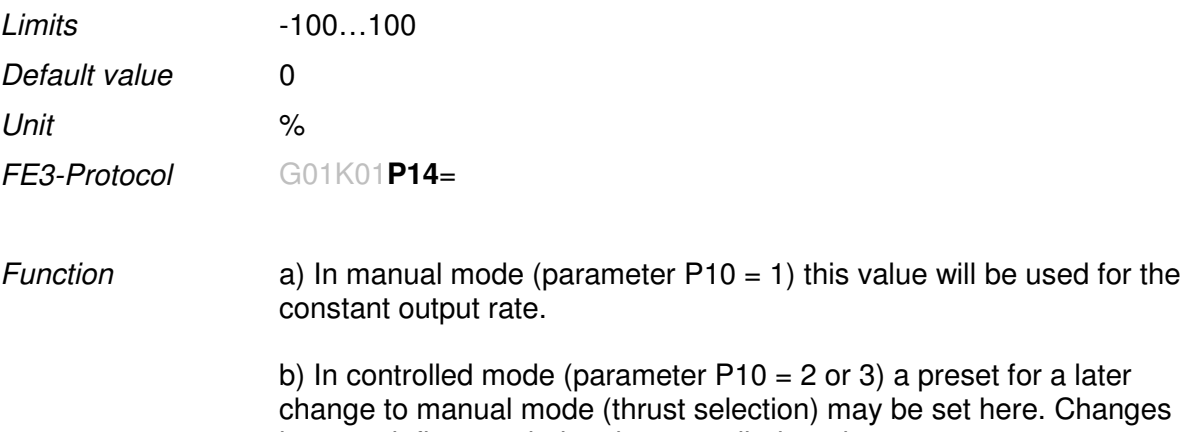

have no influence during the controlled mode.

### **Operator manual FP160**

#### **3.2.15 P15: Cycle Time for the Heating {CYH}**

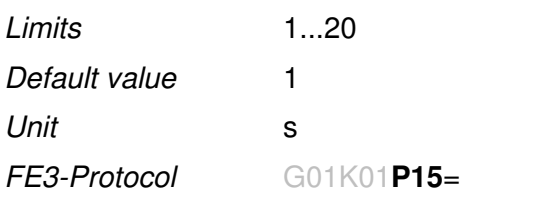

Function To reduce the fast switching outputs to an acceptable speed for relays, the value of this parameter has to increase. A greater setting reduces the speed of the outputs. The cycle time is always the sum of ON- and OFF-periods. The shortest impuls is 1/100 of the cylcle time.

#### **3.2.16 P16: Cycle Time for the Cooling {CYC}**

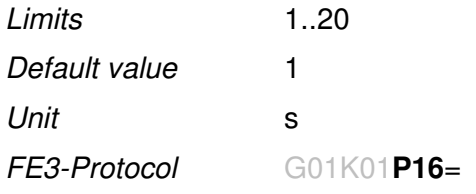

Function To reduce the fast switching outputs to an acceptable speed for relays, the value of this parameter has to increase. A greater setting reduces the speed of the outputs. The cycle time is always the sum of ON- and OFF-periods. The shortest impuls is 1/100 of the cylcle time.

#### **3.2.17 P17: Average Output Rate {YAV}**

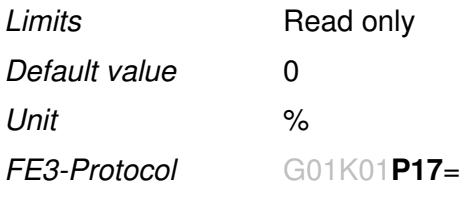

Function Thie parameter indicates the average output rate of a controlled zone. The referring calculation is only enabled, if the zone is OK and without deviation alarm. Settings are not possible (read only). In cas eof a broken sensor the zone may be set to manual mode. The value of this parameter helps to select a constant output rate.

#### **3.2.18 P18 Ramp up {RP+}**

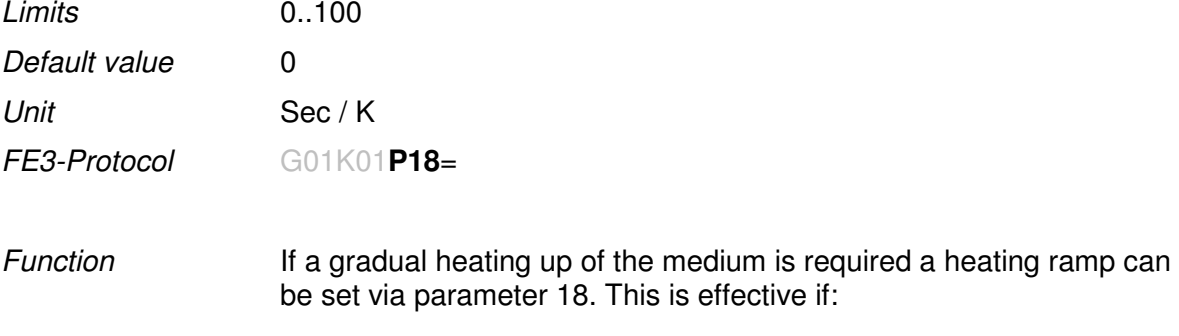

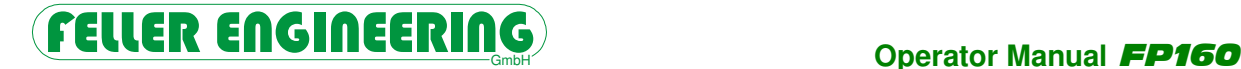

- the device has just been activated
- the setpoint has been increased

The ramp effects gradual changing of the *INTERNAL* setpoint towards the set setpoint. As soon as the INTERNAL setpoint has reached the set setpoint the ramp becomes inactive until the next setpoint adjustment.

**Controlling always applies to the INTERNAL setpoint!!** 

The ramp speed of the heating ramp is set in a unit of secs/°C , this means large values effect a slow ramp.

#### **3.2.19 P19: Ramp down {RP-}**

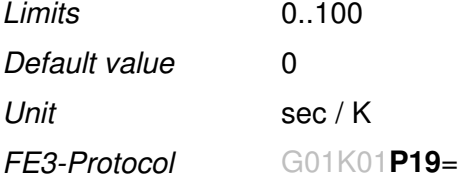

Function In contrast to parameter 18 (ramp up) a down ramp can be programmed here. This means the ramp is only effective after decreasing the setpoint.

#### **3.2.20 P20: Diagnosis Time: Heater- and Sensorsupervision {DIA}**

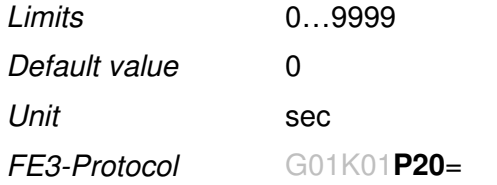

Function In controlled mode the temperature of this zone should increase by 5K within this time.

> Otherwise this zone will be turned off permanent to be on the safe side. The following reasons are possible:

- Shorted temperature sensor
- Temperature sensor without connection to the heater
- Defective fuse or
- Defective heater

Only the reset of the referring setpoint of this zone may reactivate it.

The setting of the value "0" disables the plausibility check of this zone.

#### **3.2.21 P21: Reserve**

Limits Default value Unit FE3-Protocol G01K01**P21**=

Status 11/15-0113 Page 21

Function

#### **3.2.22 P22: Temperature Offset {OFS}**

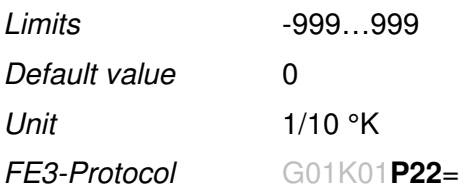

Function The indicated value for the temperature may be adapted by this parameter. The adaption in steps of 1/10K allows the adaption of the length oft he cables for Pt100 sensors.

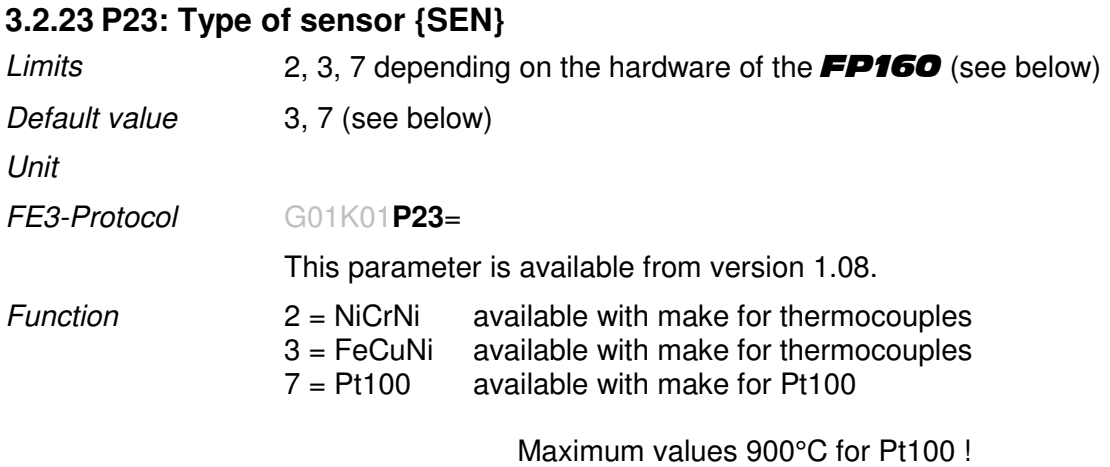

# **4 FE3-Protocol**

The communication via FE3-Bus between a PC (Master) and a controller (Slave) follows the principle of Masster/Slave by questioning and answering the data. The Master controls the data transfer, the Slaves just answer. They are to identify by their unit-adresse.

The FE3-protocol enables the complete operation and questioning.

The protocol is based on pure ASCII. The telegrams start with "G" and finish by the sign etx. The checksum enables the detection of failures during the transmission. The referring data will be sent in blocs of 5 characters.

# **4.1 Format of protocol:**

Query from master:

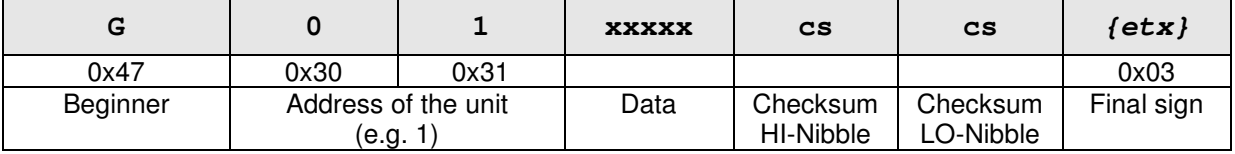

Answer from slave:

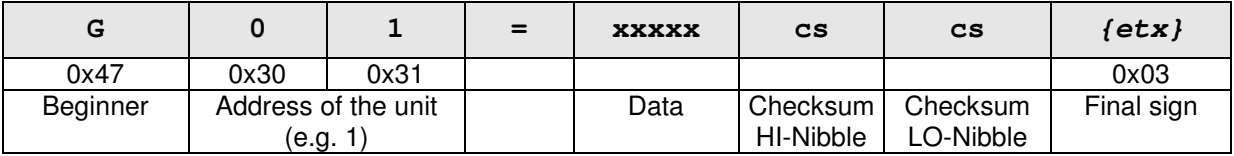

#### **4.2 Calculation of the checksum:**

The checksum is calculated by adding the ASCII-values of all previous characters in the telegram. Starting with "G" and excluding the checksum itself and the sign etx. After the addition the checksum will be added by 0xFF to get shortened to 1byte. The checksum will be changed to a hexadecimal value and the resulting signs transferred by ASCII.

Example for calculation of the checksum:

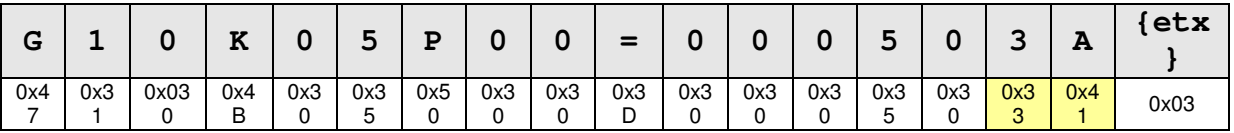

a)  $0x47+0x31+0x030+0x4B+0x30+0x35+0x50+0x30+0x30+0x3D+0x30+0x30+0x30+0x35+0x30 = 0x33A$ 

b) 0x33A & 0xFF =  $0x3A$ 

c) transmitted checksum  $=$  "3" and "A"

#### **4.3 Zone- specific values**

Single values will be called by a 2-character zone-No. and the 2-character parameter-No. (see description of the parameters). The zone-no. follows after a **"K**", the parameter-No. followes after a **"P"**.

**G 0 1 K 0 5 P 0 1 =** ... calls the unit with address No.1 of zone No. 5 for LO-Alarm (parameter 1).

# **4.3.1 Setting single Values for a Zone**

A value will be set and transmitted by the 5-character ASCII-code beginning with Zero. The value must follow **"="**. To set the above mentioned value to 20 the telegram is:

**G01K05P01=0002038{etx}** (This checksum is 38)

The controller answers thereafter

**G01{ack}** if the value was accepted

or

**G01{nak}** if the value was cancelled by the controller.

Negative values need to start with "-047" "-". So -47 has to be transmitted as "-0047"; not "0-47" and not ..-047"!!!

#### **4.3.2 Calling single Values from a Zone**

To call for a value from the controller, the  $\equiv$ " has to be directly followed by the checksum and the *{etx}*.

**G01K05P01=46{etx}** (This checksum is 46)

The controller answers thereafter

**G01=00020D7{etx}** to notify, that the LO-Alarm (parameter 1) of zone No. 5 was set to 20.

or

**G01{nak}** if the question was unvalid.

#### **4.3.3 Calling a Parameter-value from all the Zones**

If "**AL**" was sent instead of the 2-character zone No., the controller answers with all these values from all the zones by a single telegram.

**G01KALP01=6E{etx}** (This checksum is 6E)

The controller answers thereafter

**G01=0002000020000200002000020000200002000020000200002059{etx}**

The values of the zones are sent by 5-character ASCII-numbers. The length of the telegram depends on the total number of zones in the controller.

Setting of values for multiple zones is not possible within a single telegram.

# **4.3.4 Calling Process-values (actual values, alarms...) from Zones**

Changing process-values can only be called, never set. The parameter No. has to be replaced by the following code:

- **PII** to call for actual value
- **PYY** to call fort he actual output rate
- **PSS** to call fort he status of the zone
- **PIX** to call for the heater current oft he zone

G01KALPII= calls all actual values from the controller.

# **FELLER ENGINEERING**<br>Operator Manual **FP160**

# **4.3.5 Status of the zone**

The status of the zone notifies the information of different warnings, alarms and modes of a zone. The status will be queried via decimal number like all other values and has to be explicated bit by bit.

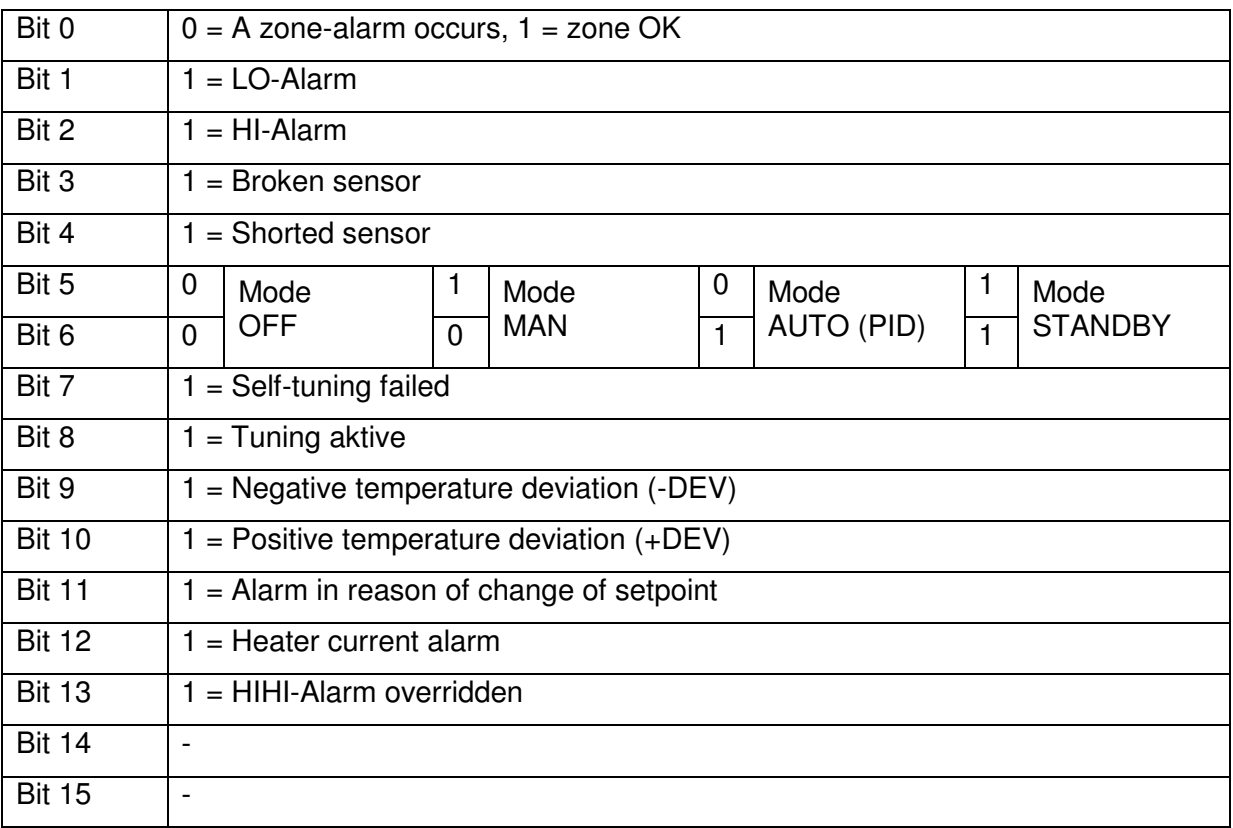

Examples:

Queried status of zone = 00065 (dez) = 0000 0000 0100 0001 (bin)

bit 0 is set  $\rightarrow$  Zone OK,

bit 5=0 and bit  $6=1 \rightarrow$  Mode AUTO

Queried status of zone = 0068 (dez) = 0000 0000 0100 0100 (bin)

bit  $0=0 \rightarrow Z$ one with ALARM,

bit  $2=1 \rightarrow HI$ -Alarm

bit 5=0 and bit  $6=1 \rightarrow$  Mode AUTO

#### **4.4 System parameters**

There are also global parameters referring tot o the complete controller, not just a single zone.

The calling and setting of these unit-referring parameters occurs this way:

### **4.4.1 Calling of System-parameters**

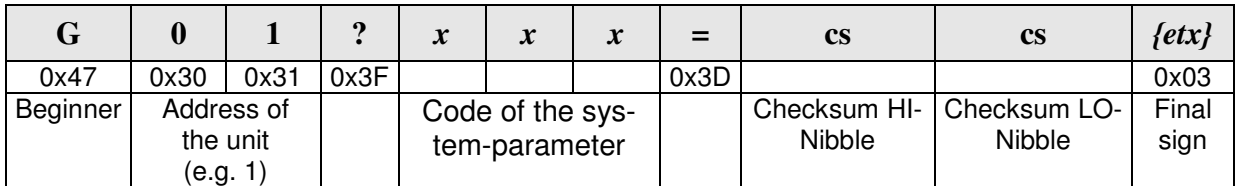

Question from the Master:

"x x x" muss ersetzt werden durch das 3 Zeichen lange Kürzel des globalen Parameters. Dieses Kürzel wird bei der Beschreibung des Parameters im jeweiligen Kapitel angegeben.

Answer from the Slave:

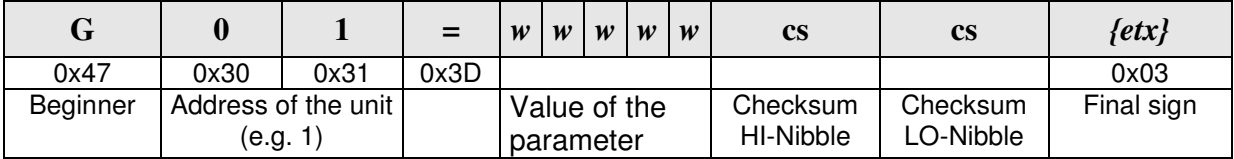

#### **4.4.2 Setting of System-parameters**

Question from the Master:

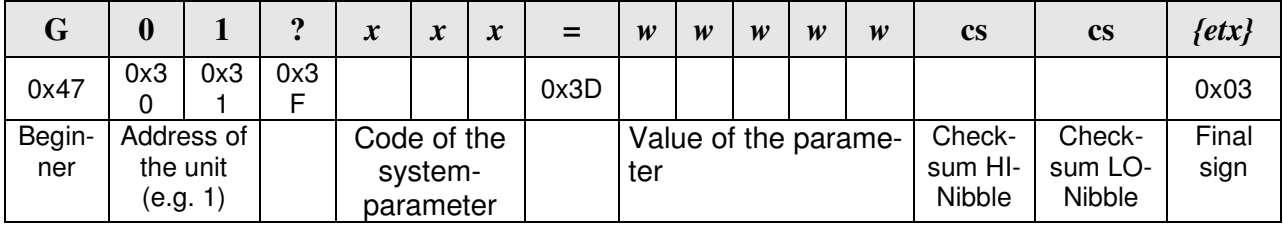

"x x x" has to be replaced by the 3-character code of the system parameter. This code is metioned with each parameter in the referring manual.

The controller answers by

**G01{ack}** if the value was accepted

oder

**G01{nak}** if the value was cancelled by the controller.

Example: Enable all outputs fort he unit with address 5: G05?ENA=00001

# **5 Realtime Ethernet (ProfiNet / Sercos)**

#### **5.1 Technical Details**

#### **5.1.1 GSDML-File (ProfiNet)**

The required GSDML file to project the Bus for the Master is available via homepage www.fellereng.de for download.

#### **5.1.2 SDDML-File (Sercos)**

The required SDDML file to project the Bus for the Master is available via enquiry.

#### **5.2 Exchange of Utility Data**

The unit keeps a certain number of settings per zone e.g. setpoint, alarm-limits and different control-parameters. There are additional informations about the actual status oft he zones (actual values, alarn notes, output rates) as well as sytem settings for the complete unite.

The Bus-profil of Feller Engineering enables the access to all these settings and values to make the controller as clear as possible.

It is not possible and makes no sense to transfer all these data by a single telegram. So the respective desired data need to be querried by the Bus-Master.

The data transfer to and from the controller occurs by sections of 20 bytes for input and output.

Each section is composed of 4 bytes "header" and 16 bytes "utility data".

The Bus-Master defines the output-section and queries certain data from the controller this way. The controller will put these to the input section of the Master.

This way the projecting of the interface of the controller is more complex than for "smaller" partners e.g. scales and valves. These may keep all available data in just one section.

> The programmer has to respect some important items while tooling the steps for transferring:

#### **5.3 Protection of the Consistence**

During the first step of the program, before the output section will be created, the consistence-byte must be set to"0". All transferred telegrams will be declared "invalid" this way.

After the complete description of the output section the consistence-byte has to be set, to declare this set of data "valid".

This is required as lots of Masters do not transfer the data synchronous with the utility program. So there will be transferred sets of data, which are not yet completed (as the user is just executing his program).

These failures in transmission appear seldom and accidentally and are very difficult to locate. So it is very important to keep the sequence.

#### **5.4 Check after the query of the required Data in the Input Section**

The input section is not fit with the required data just after demand, as the slave has to collect these before sending an answer. That is why the program of the master has to wait for the required data by checking byte 1 and byte 2 of the input section.

#### **5.5 Attention to the Format of the Utility Data**

All utility data will be stored in integer format according to the "INTEL-FORMAT". The LObyte is always followed by the HI-byte.

Some Profibus-master (e.g. Siemens) use the "MOTOROLA-FORMAT" which sets the HIbyte before the LO-byte.

In this case the programmer has to change the bytes before transfer.

#### **5.6 Transfer settings only after changes**

To reduce the load of processor and bus the settings should only be transferred with changes. There is no sense to transfer continuously the same identical data to the controller. The controller stores these values durable in its EEPROM independently of the power supply.

# **5.7 Definition of the Profinet/Sercos Ranges of Inputs and Outputs**

#### **5.7.1 The range of outputs at the Bus-Master (sent from the Master to the Slave)**

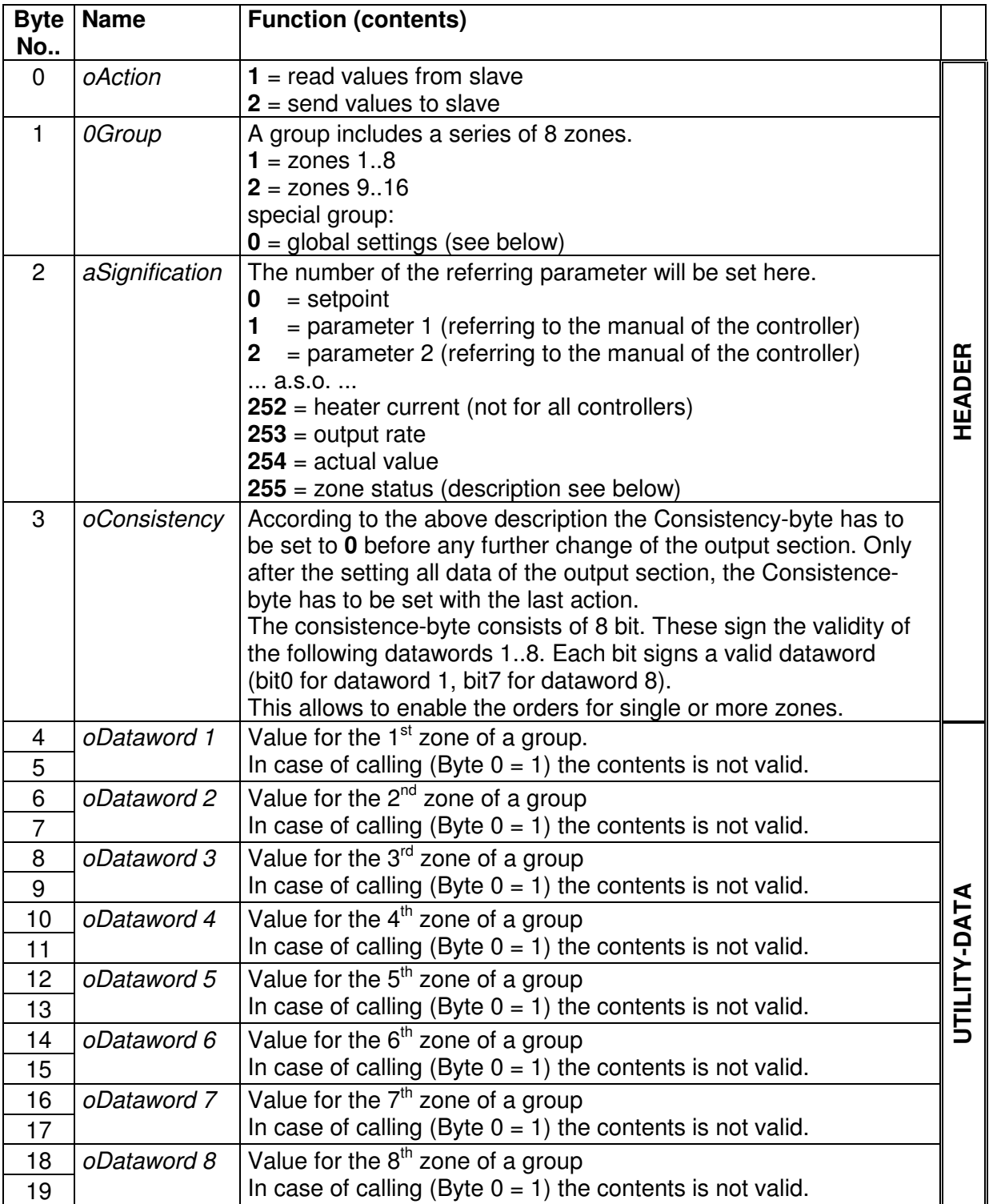

# **5.7.2 The range of outputs at the Bus-Master (sent from the Slave to the Master)**

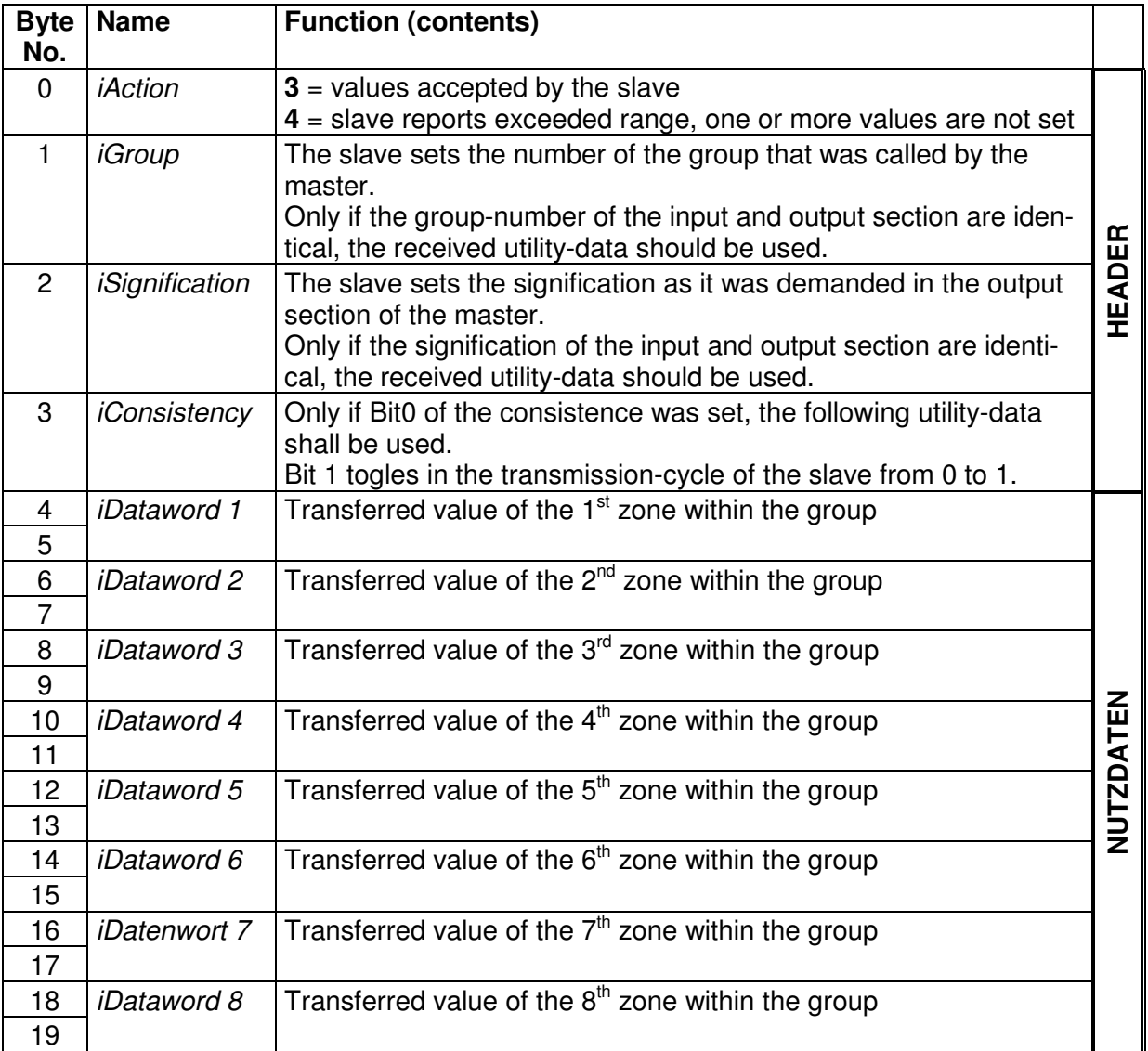

#### **5.8 Status of the zone**

The status of a zone is built bit-wise. 16 bit are transferred for each zone with the following signification:

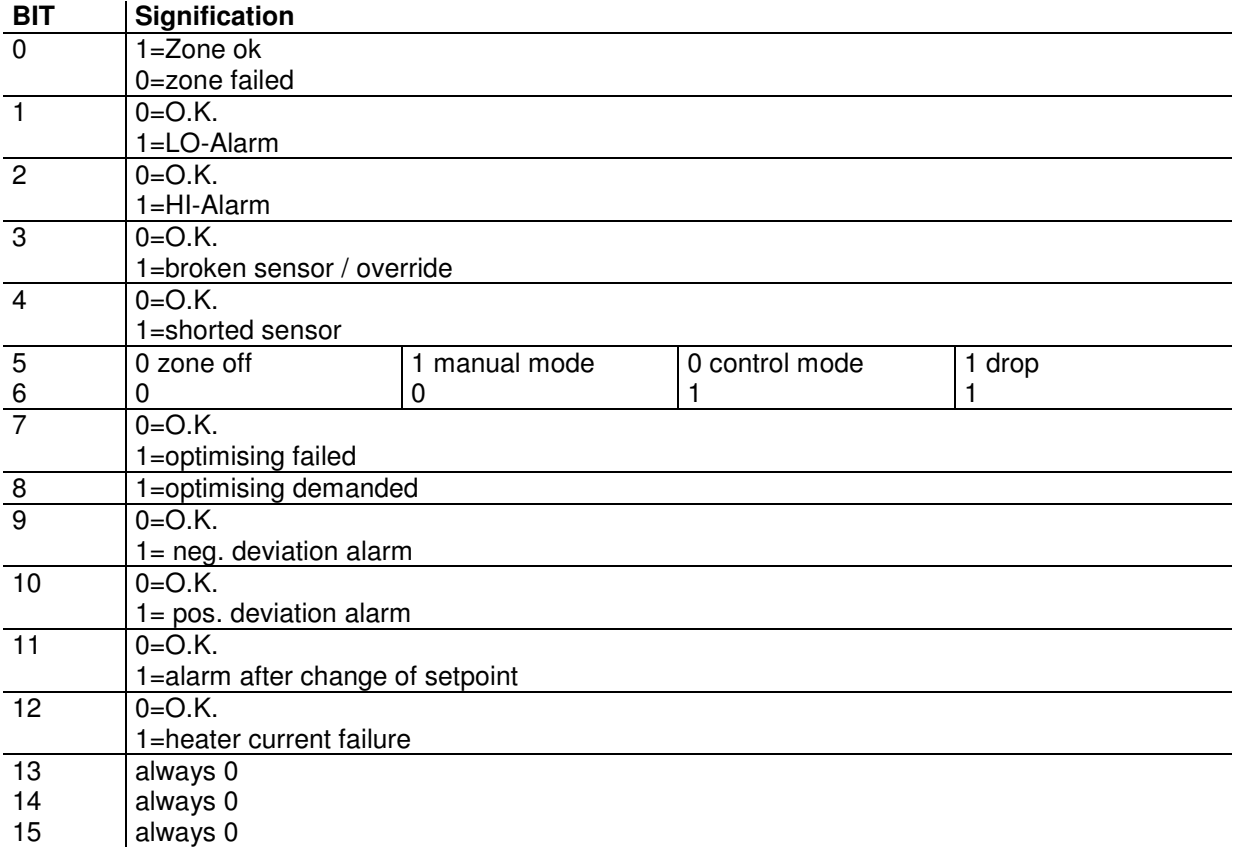

The self-optimising of the zone will be enabled or disabled by setting bit no.8 of the status (sole accepted order). The descriptions referring to the process are to find in the operator manual.

#### **5.9 Global Values**

Global values for the complete unit will be transferred instead of zone-specific data as soon as the master sets a "0" to the  $1<sup>st</sup>$  byte (group). The different parameters are to send in READONLY or READ/WRITE mode (see column R /RW). The 2<sup>nd</sup> byte (contents of telegram) indicates which global values are transferred.

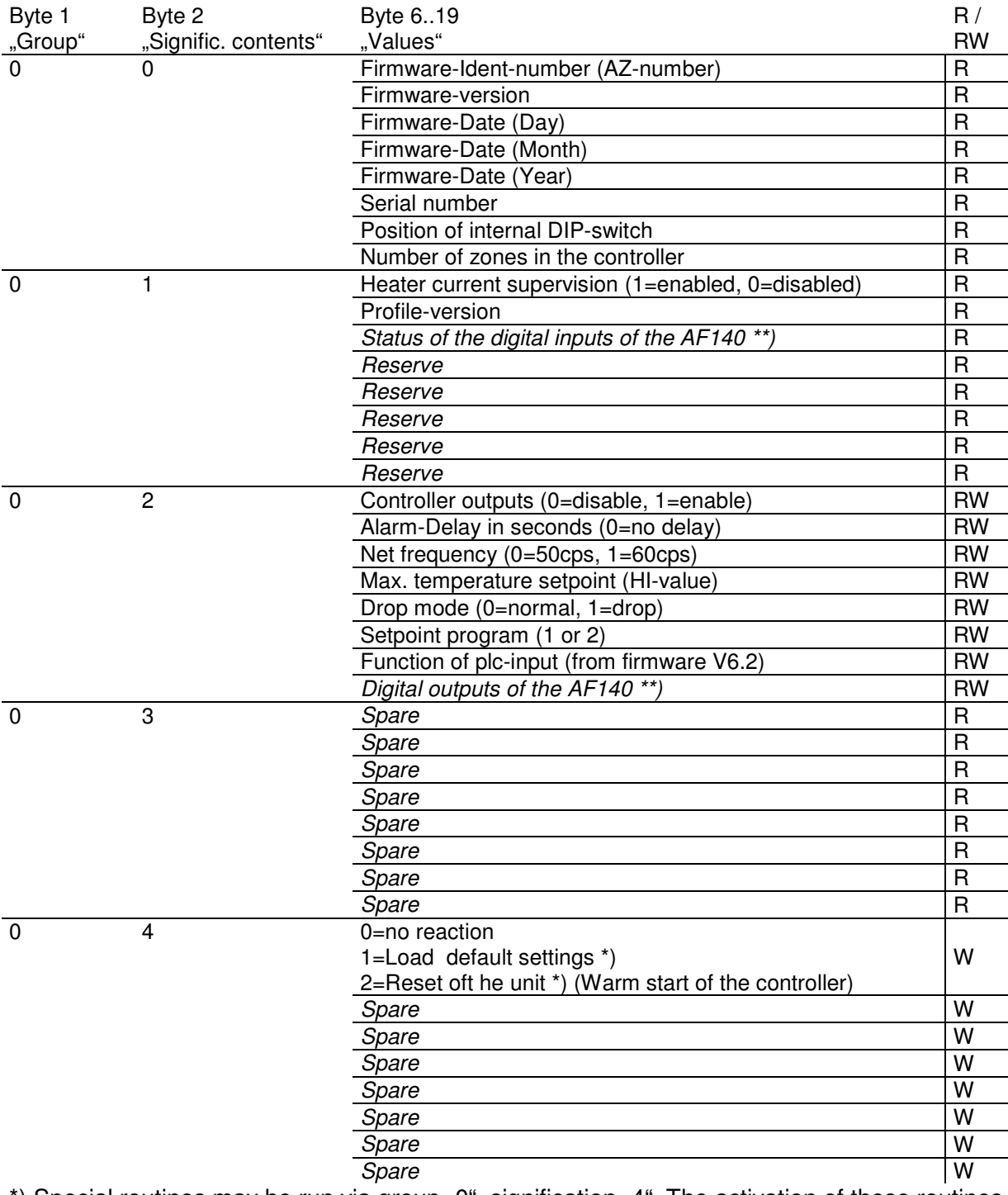

\*) Special routines may be run via group "0", signification "4". The activation of these routines may interrupt the communication for some seconds.

\*\*) actually only available with AZ932 (status 11/2006)

#### **5.9.1 Examples:**

The master of the bus demands the actual values of the zones 9..16:

- 1. **oConsistence** set to 0
- 2. **oAction** set to 1 (to read out)
- 3. **oGroup** set to 2 (demand for zones 9..16)
- 4. **oSignification** set to 254 (demand actual values)
- 5. *oConsistence* set to 255 (all 8 bits = 1)
- 6. wait for  $iGroup = oGroup = 2$
- 7. wait for **iSignification** = **oSignification** = 254
- 8. wait for setting bit0 of **iConsistence**
- 9. Now the required values may be read from **iDataword1** .. **iDataword8** for zones 9..16.

The master of the bus sets the setpoint of zone 20 to 300°C. All other zones have to keep the values stable.

- 1. **oConsistence** set to 0
- 2. **oAction** set to 2 (to write)
- 3. **oGroup** set to 3 (zone 20 the 4th zone within group 3)
- 4. **oSignification** set to 0 (parameter 0=setpoint)
- 5. *oDataword4* set to 300 (byte 10= 44, byte 11 = 1. Attention: LO-byte first!)
- 6. **oConsistence** set to binary 00000010 = 8. This way only Dataword 2 is valid.
- 7. wait for *iGroup* =  $oGroup = 3$
- 8. wait for **iSignification** = **oSignification** = 0
- 9. wait for setting bit0 of **iConsistence**.
- 10. If  $iAction = 3$ , the value was accepted. If **iAction**=4, the section had exceeded.
- 11. The new setpoint can be taken from **iDataword2** for check.